## **Anleitung zur Benützung der Eidgenössischen Fischereistatistik**

Die Statistik bietet viele Möglichkeiten und Einblicke aufgrund der breiten Datensammlung. Die gewünschten Daten können als Graphik oder als Tabelle dargestellt und exportiert werden. Im Nachfolgenden ist die Navigation detailliert beschrieben, um Ihnen alle Möglichkeiten aufzuzeigen.

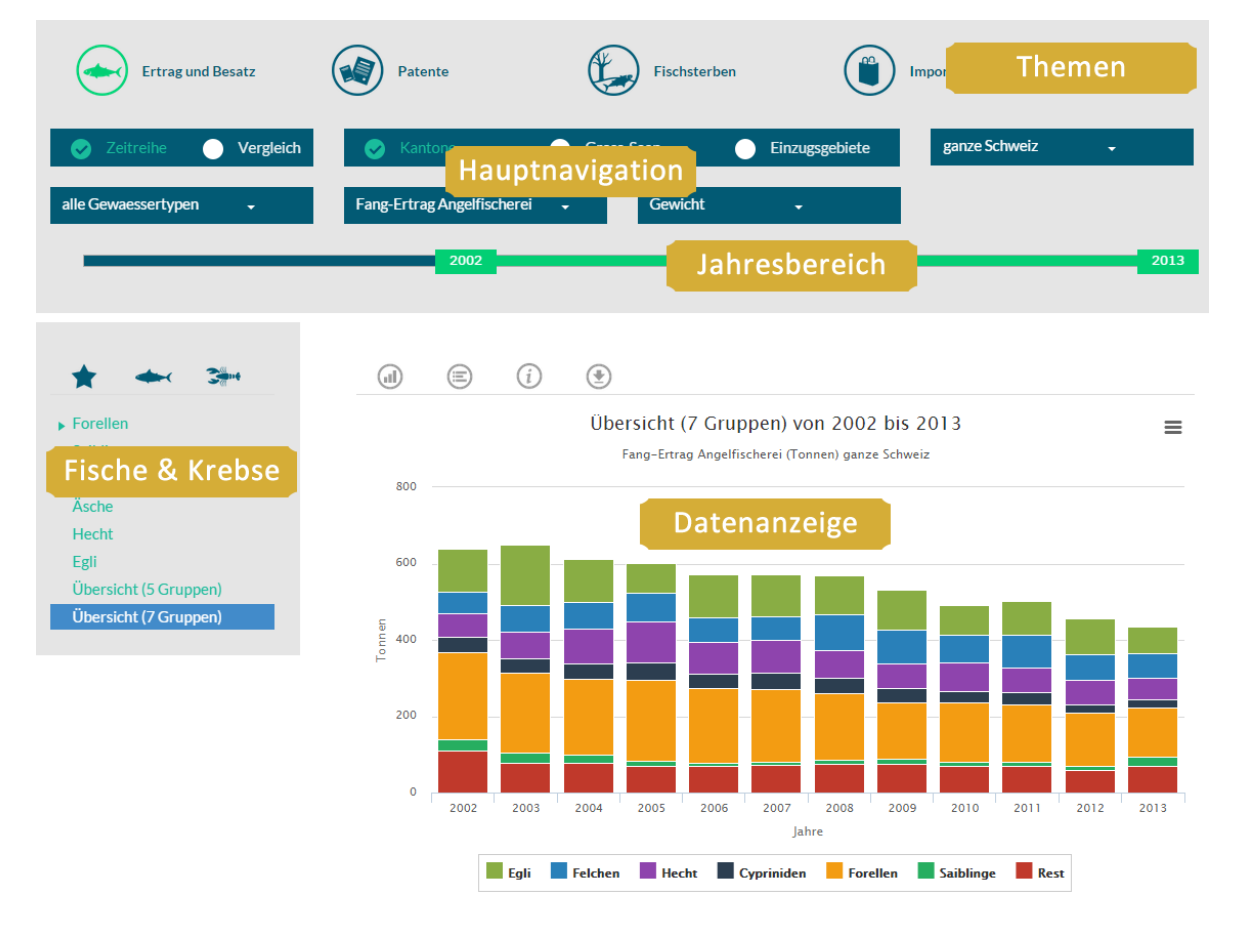

Aufteilung der Statistik-Seite

#### **Thema**

In der Fischereistatistik stehen Daten zu vier Themenbereichen zur Verfügung. Sie können wählen von *Ertrag / Besatz*, *Patente*, *Fischsterben* und *Fisch-Import*.

*Ertrag / Besatz* ist vorausgewählt.

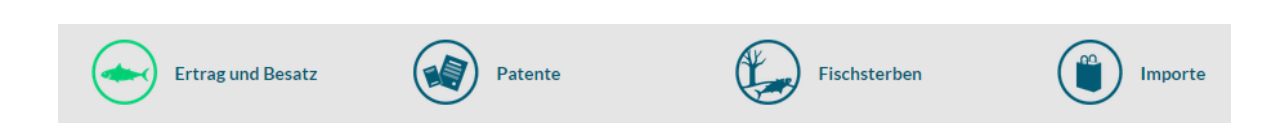

## **Ertrag und Besatz**

Unter Ertrag / Besatz finden Sie die grösste Vielfalt an Daten. Mit der vielfältigen Navigation können Sie die gewünschten Daten rasch finden und anzeigen. Im Folgenden sind die einzelnen Möglichkeiten beschrieben, um Ihnen den Zugang zu den Daten zu erleichtern und eventuell neue Einblicke zu gewähren.

### **Zeitreihe / Vergleich**

Oben links können Sie sich zwischen *Zeitreihe* und *Vergleich entscheiden*. Unter *Zeitreihe* werden die Daten über einen bestimmten Jahresbereich ausgeben. Wenn Sie *Vergleich* wählen, können Sie die Kantone, die Gross-Seen oder die Einzugsgebiete miteinander vergleichen.

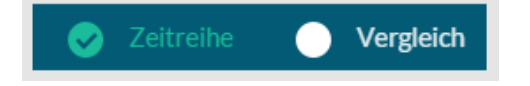

*Zeitreihe* ist vorausgewählt.

#### **Bezug**

Im oberen mittleren Balken können Sie sich für die *Kantone*, die *Gross-Seen* oder die *Einzugsgebiete* entscheiden. Im Balken rechts oben erscheint entsprechend die weitere Einteilung: *ganze Schweiz*, *Alle Gross-Seen* beziehungsweise *Alle Einzugsgebiete*. Je nach Auswahl können Sie hier einzelne Kantone, Gross-Seen oder Einzugsgebiete auswählen.

Wenn Sie ganz links *Vergleich* gewählt haben, wird die Auswahl rechts inaktiv, das sie nicht gebraucht wird.

*Kantone* ist vorausgewählt.

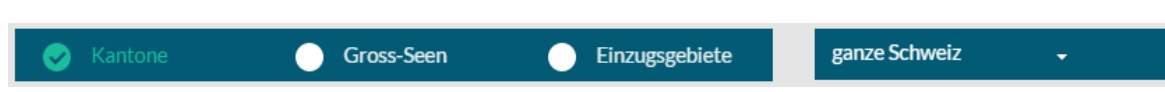

### **Gewässer-Typ**

Links im unteren Balken können Sie den Gewässertyp auswählen: Gross-Seen, Klein- und Bergseen, Fliessgewässer und Staustufen stehen zur Auswahl. Wenn im mittleren oberen Balken Gross-Seen ausgewählt ist, ist die Auswahl links auf Gross-Seen gestellt und inaktiv.

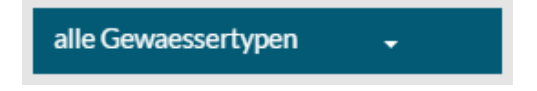

alle Gewässertypen ist vorausgewählt.

#### **Daten-Art**

Im zweiten unteren Balken können Sie die Art der Daten bestimmen. Zur Auswahl stehen *Fang-Ertrag Total*, *Fang-Ertrag Angelfischerei*, *Fang-Ertrag Berufsfischerei* sowie *Besatz*.

Fang-Ertrag Angelfischerei

*Fang-Ertrag Angelfischerei* ist vorausgewählt.

#### **Einheit**

Bei Fang-Ertrag kann zwischen Gewicht und Anzahl unterschieden werden.

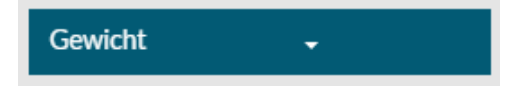

*Gewicht* ist vorausgewählt.

### **Jahresbereich**

Auf dem Zeitbalken kann der Jahresbereich eingestellt werden. Die ganze Breite entspricht den Daten, die zur Verfügung stehen.

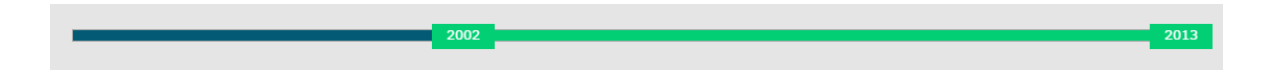

#### **Tierarten**

Im Feld links können die Fisch- und Krebsarten ausgewählt werden. Es stehen drei Bereiche zur Auswahl: *Favoriten*, *Fischarten*, *Krebsarten*. Beachten Sie, dass für einige Tierarten keine Daten zur Verfügung stehen - zum Beispiel weil die Art nicht befischt wird. Unter *Favoriten* können 2 Übersichten ausgewählt werden mit unterschiedlicher Einteilung.

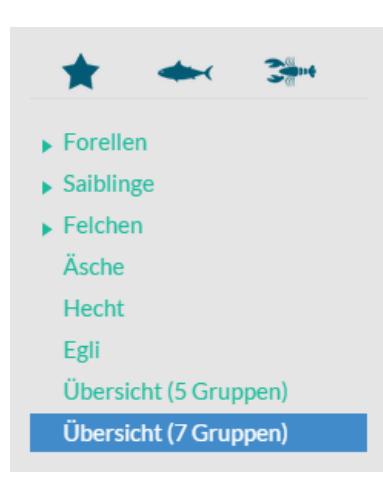

*Favoriten* und *Übersicht (7 Gruppen)* sind vorausgewählt.

## **Patente**

Für Patente steht eine eingeschränkte Navigation zur Verfügung, da die Daten einfacher strukturiert sind.

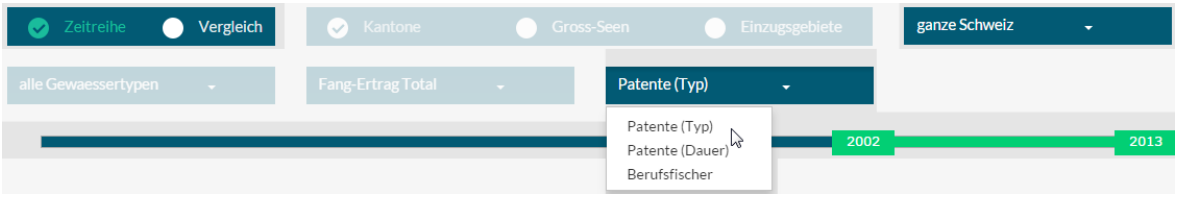

Oben links wählen Sie *Zeitreihe* oder *Vergleich*. Unter *Zeitreihe* können Sie die Daten über einen bestimmten Jahresbereich ausgeben. Wenn Sie *Vergleich* wählen, können Sie die Kantone miteinander vergleichen. Im rechten oberen Balken können Sie den räumlichen Bezug mit der Auswahl eines Kantons festlegen.

*ganze Schweiz* ist vorausgewählt.

#### **Patent-Art**

Im dritten unteren Balken können Sie die Patente nach Typ oder nach Dauer anzeigen. Zusätzlich können die Berufsfischer-Patente für die ganze Schweiz angezeigt werden. Wenn Sie dies eingestellt haben, sind alle anderen Navigationsmöglichkeiten ausgeschalten. Sie müssen nun den dritten unteren Button anklicken und Patente wählen, damit die anderen Navigationsbalken wieder aktiviert werden.

*Patente (Typ)* ist vorausgewählt.

#### **Fischsterben**

Die Fischsterben können zurzeit nur pro Kanton dargestellt werden. Somit ist auch hier die Navigation eingeschränkt.

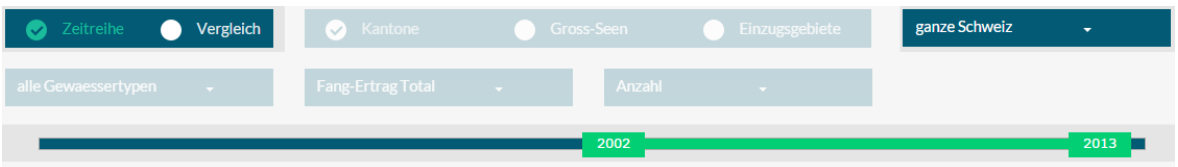

#### **Zeitreihe / Vergleich - Kantone**

Oben links wählen Sie *Zeitreihe* oder *Vergleich*. Unter *Zeitreihe* können Sie die Daten über einen bestimmten Jahresbereich ausgeben. Wenn Sie *Vergleich* wählen, können Sie die Kantone miteinander vergleichen. Im rechten oberen Balken können Sie den räumlichen Bezug mit der Auswahl eines Kantons festlegen.

*ganze Schweiz* ist vorausgewählt.

### **Importe**

Unter diesem Punkt sind die Importe von Fischen und deren Erzeugnisse in die Schweiz aufgelistet. Die Navigation ist auf die drei unteren Balken beschränkt.

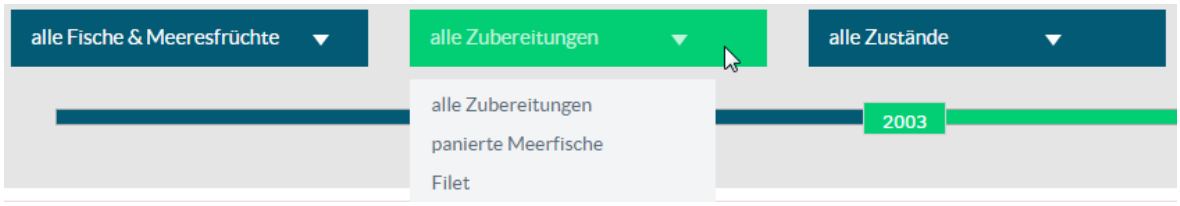

#### **Fisch-Arten**

Links kann die Art der Fische gewählt werden. Zur Auswahl stehen: alle *Fische*, *Süsswasserfische ohne Lachs*, *Salzwasserfische*, *Lachs* und *undefiniert*.

*alle Fische* ist vorausgewählt.

### **Zubereitung**

In der Mitte kann die Art der Zubereitung gewählt werden. Zur Auswahl stehen: alle *Zubereitungen*, *panierte Meerfische*, *Filet*, *Fischfleisch*, *ganzer Fisch* und *undefiniert*.

*alle Zubereitungen* ist vorausgewählt.

### **Zustand**

Rechts kann der Zustand der Fische gewählt werden. Zur Auswahl stehen: alle *Zustände*, *getrocknet oder gesalzen*, frisch oder gekühlt, *gefroren*, *lebender Fisch, verarbeitet oder konserviert* und *geräuchert*.

*alle Zustände* ist vorausgewählt.

# **Datenanzeige**

Die Daten können entweder als Graphik oder als Tabelle dargestellt werden. Bei der Graphik können einzelne Untergruppen durch Klicken auf eine Gruppe in der Legende ausgeblendet oder wieder eingeblendet werden. Sind mehr Daten in der Tabelle vorhanden als angezeigt werden können, erscheint auf jeder Linie links ein grüner Knopf. Durch Anklicken werden die restlichen Daten angezeigt.

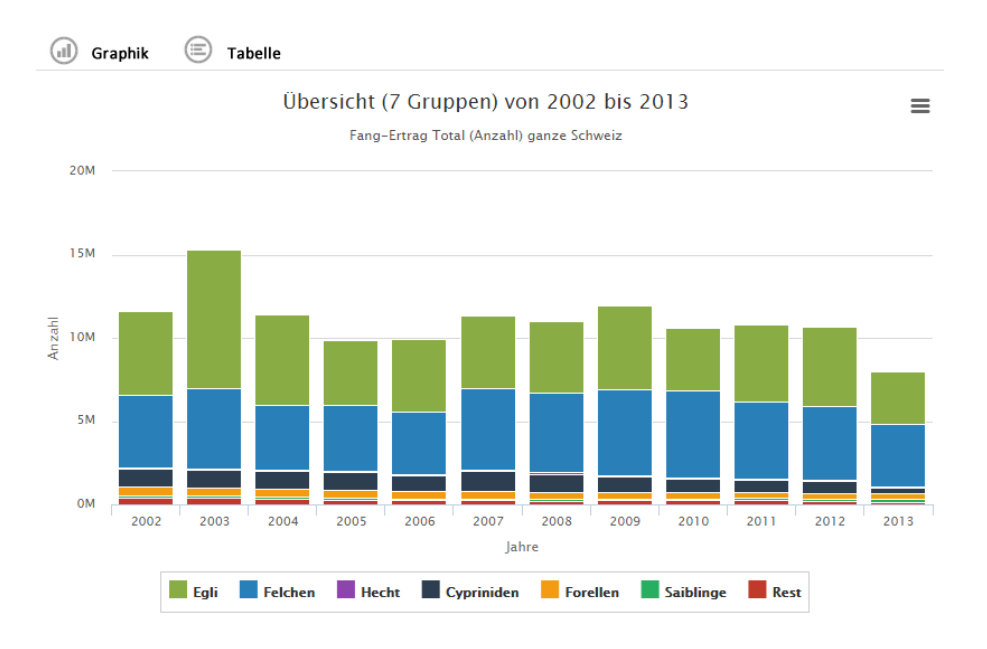

#### **Export / Drucken**

Durch Anklicken des Symbols rechts oben in der Graphik kann diese ausgedruckt oder als File (PDF, JPG, PNG, SVG) exportiert werden. Die Tabellen können als CSV-File gespeichert werden.

#### **Meldungen**

Um auf nicht vorhandene Daten oder Einschränkungen hinzuweisen, werden Meldungen ausgegeben. Sie erscheinen unter dem Zeitbalken.

Achtung! Für 2014 sind die Daten von 9 Kantonen bereits vollständig vorhanden. Im 2013 fehlen noch die Daten eines Kantons.